# **TVORBA WEBOVÉ APLIKACE PRO PROHLÍŽENÍ DIGITÁLNÍCH MAPOVÝCH PODKLADŮ A ZOBRAZENÍ EXTERNÍCH DAT Z APRS**

### **CREATING A WEB APPLICATION FOR VIEWING DIGITAL MAP DATA AND DISPLAY EXTERNAL DATA FROM APRS**

Filip Vízner<sup>1</sup>, Ivan Panuška<sup>2</sup>, Jan Sudek<sup>3</sup>

*Anotace: Následující text popisuje vytvoření webové aplikace pro prohlížení digitálních mapových podkladů s možnosti importu externích dat, který by měl v základu sloužit pro zobrazení a analýzu dat udávajících pozici ze systému APRS (Automatic Packet Reporting System) na off-line mapě.* 

*Klíčová slova: online mapa, ARPS, trasy, pozice.* 

*Summary: The following text describes how to create a Web application to view digital maps with the ability to import external data, which should basically be used for display and analysis of data indicative of the position of APRS (Automatic Packet Reporting System) to the off-line map.* 

*Key words: online map, ARPS, routes, position.* 

### **ÚVOD**

Předmětem tohoto článku je popis tvorby webové aplikace – mapového serveru s možností importu externích dat ze systému APRS (Automatic Packet Reporting System) na off-line mapě.

APRS je nezávislý systém pro sledování pohybujících se objektů (lidí, vozidel, aj.) za použití bezdrátového přenosu telemetrických dat (1). Jako spolehlivé a vhodné řešení se jeví využití tohoto systému například při řešení krizových situacích a mimořádných událostí.

V souvislosti s tvorbou aplikace bylo zapotřebí nalézt vhodného poskytovatele digitálních mapových podkladů, na kterém budou vektorově vykresleny APRS souřadnice a spojeny do jedné cesty.

Dále jsou v textu popsána možná rozhodovací kritéria pro výběr nejvhodnějších digitálních mapových podkladů. Jsou zde uvedeni on-line a off-line poskytovatelé těchto podkladů pro použití v aplikaci.

<sup>1&</sup>lt;br>
<sup>1</sup> Ing. Filip Vízner, Ph.D., Univerzita Pardubice, Dopravní fakulta Jana Pernera, Katedra informatiky v dopravě,

Studentská 95, 532 10 Pardubice, E-mail: *filip.vizner@upce.cz* 2<br><sup>2</sup> Mgr. Ivan Panuška, Univerzita Pardubice, Dopravní fakulta Jana Pernera, Katedra informatiky v dopravě, Studentská 95, 532 10 Pardubice, E-mail: *ivan.panuska@upce.cz* 

<sup>&</sup>lt;sup>3</sup> Ing. Jan Sudek, Univerzita Pardubice, Dopravní fakulta Jana Pernera, Katedra informatiky v dopravě, Studentská 95, 532 10 Pardubice, E-mail: jan.sudek@gmail.com

Vízner, Panuška, Sudek: Tvorba webové aplikace pro prohlížení digitálních mapových 185 podkladů a zobrazení externích dat z APRS

Získané digitální mapové podklady je nutné za pomoci knihovny, nebo softwaru zobrazit a mít možnost je prohlížet. Důležitý je způsob vytvoření rastrových podkladů, nebo vektorové vykreslení souřadnic z vektorových podkladů.

### **1. ANALÝZA MAPOVÝCH PODKLADŮ**

Před použitím digitálních mapových podkladů ve vytvořené aplikaci je nutné analyzovat jejich vlastnosti a také on-line/off-line poskytovatele těchto mapových podkladů (Tab. 1, Tab. 2). Při výběru podkladů je vhodné stanovit kritéria (faktory), a to například:

- polohová přesnost,
- routovatelnost (schopnost navigovat),
- detailnost.
- aktuálnost,
- $\bullet$  cena,
- chybovost.

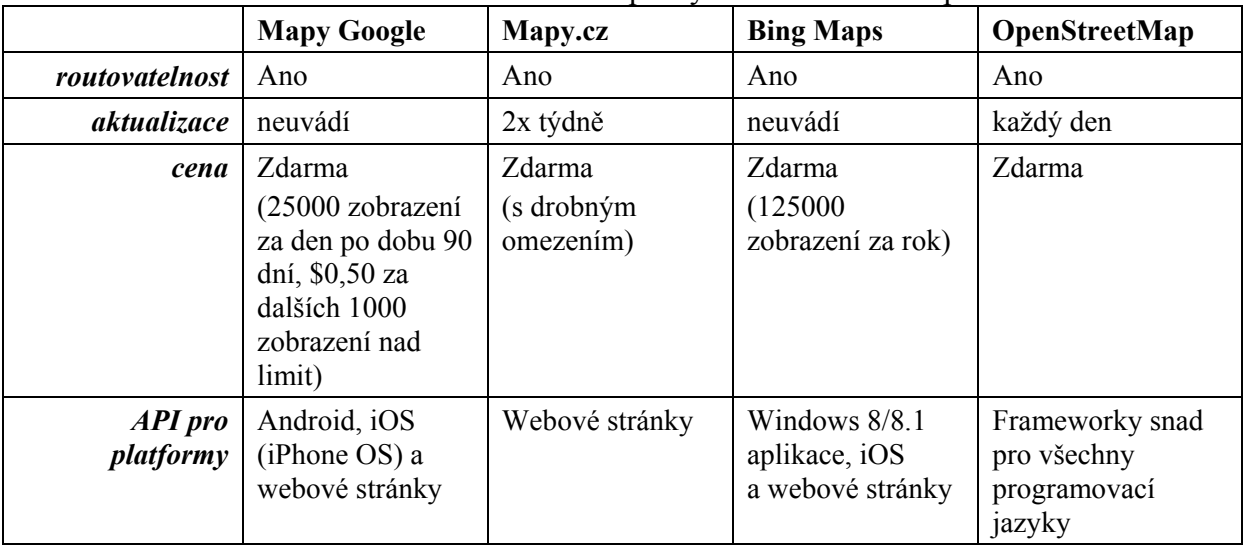

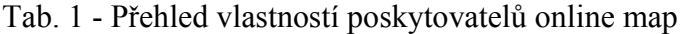

Zdroj: Autoři na základě (2), (3), (4), (5), (6)

Vízner, Panuška, Sudek: Tvorba webové aplikace pro prohlížení digitálních mapových 186 podkladů a zobrazení externích dat z APRS

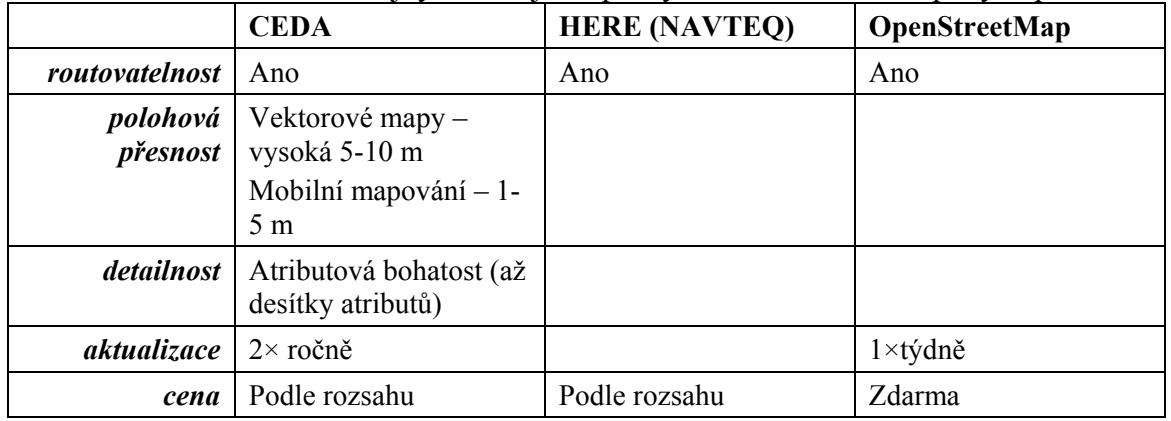

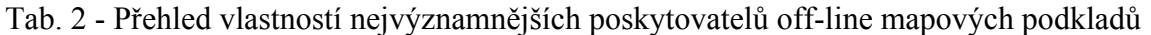

Zdroj: Autoři na základě (7)

Na základě analýzy, dle jednotlivých kritérií byly vybrány mapové podklady OpenStreetMap.

OpenStreetMap je projekt, jehož cílem je tvorba volně dostupných geografických dat a následně jejich vizualizace do podoby topografických map (např. silniční mapa, uliční mapa města, cyklomapa, routing). Pro tvorbu geodat se jako podklad využívá záznamů z přijímačů GPS nebo jiné zpravidla digitalizované mapy, které jsou licenčně kompatibilní. Projekt je založen na kolektivní spolupráci a na koncepci Open source (8).

Tento bezplatný celosvětový projekt nabízí vektorové mapové podklady možné k dalšímu zpracování. Soubory Geofabrik jsou pravidelně aktualizované extrakty kontinentů zemí a vybraných měst (9).

Komunita upravující OpenStreetMap za dobu své existence zdokonalila své mapové podklady natolik, že je začal využívat webový portál Mapy.cz. Nadále jsou tato data rozšiřována.

### **2. VÝBĚR KNIHOVEN PRO ZOBRAZENÍ VEKTOROVÝCH DAT**

Zde se nabízí velké množství open-source knihoven vytvořených různými uživateli. Některé tyto knihovny jsou použity pro další zobrazení vektorových dat. Konkrétně se jedná o Maplink (10) **-** render OSM dlaždic a Leafjet.js (11) **-** knihovna pro vykreslování OSM dlaždic a kreslení. Byl tedy zvolen způsob vykreslování rastrových mapových dlaždic, které jsou v okně prohlížeče spojovány do celku mapy.

#### **3. REALIZACE WEBOVÉ APLIKACE**

Za mapový podklad byl tedy použit produkt OpenStreetMap, který nabízí podrobné podklady, volně dostupné, flexibilně aktuální a upravované dobrou základnou uživatelů. Taktéž byly použity volně dostupné knihovny pro tyto mapové dlaždice a jejich zobrazení.

Vektorové zobrazení dat je složité, neboť tyto operace jsou náročné na výpočetní výkon počítače. Byl tedy zvolen kompromis, kde zdrojové vektorové soubory jsou již předpřipravené v podobě rastrových dlaždic. Tyto dlaždice jsou volně dostupné ze serverů OSM. Avšak doplňkové operace, jako jsou zobrazení bodů (vrcholů) nebo cest (hran) na mapě jsou vektorové.

Vízner, Panuška, Sudek: Tvorba webové aplikace pro prohlížení digitálních mapových 187 podkladů a zobrazení externích dat z APRS

Na těchto mapových podkladech probíhá zobrazení a vykreslení volacích znaků ze systému APRS.

Důležitou funkcí aplikace je převod GPS souřadnic na dlaždice. V aplikaci jsou stahovány rastrové dlaždice v souvislé oblasti jednotlivých úrovní přiblížení od severozápadu do jihovýchodu. Rastrové dlaždice jsou stahovány ve formátu "název vrstvy/zoom/x\_y.png".

Zdrojový kód převodu byl použitý následující:

```
// Převod z GPS na Tile 
public static PointF WorldToTilePos(double lon, double lat, int zoom) 
{ 
PointF p = new Point();
p.X = (uint)Math.Floor((lon + 180.0) / 360.0 * (1 < zoom));p.Y = (uint)Math.Floor((1.0 - Math.Log(Math.Tan(lat * Math.PI / 180.0) + 1.0 /Math.Cos(lat * Math.PI / 180.0)) / Math.PI) / 2.0 * (1 << zoom)); 
return p; 
}
```
Za účelem stahování dlaždic byl naprogramován formulářový program v jazyce C# pro operační systém Microsoft Windows, který umožňuje práci s vlákny (pro současné stahování dvou mapových dlaždic paralelně) a může dlaždice stahovat po delší dobu (hodiny).

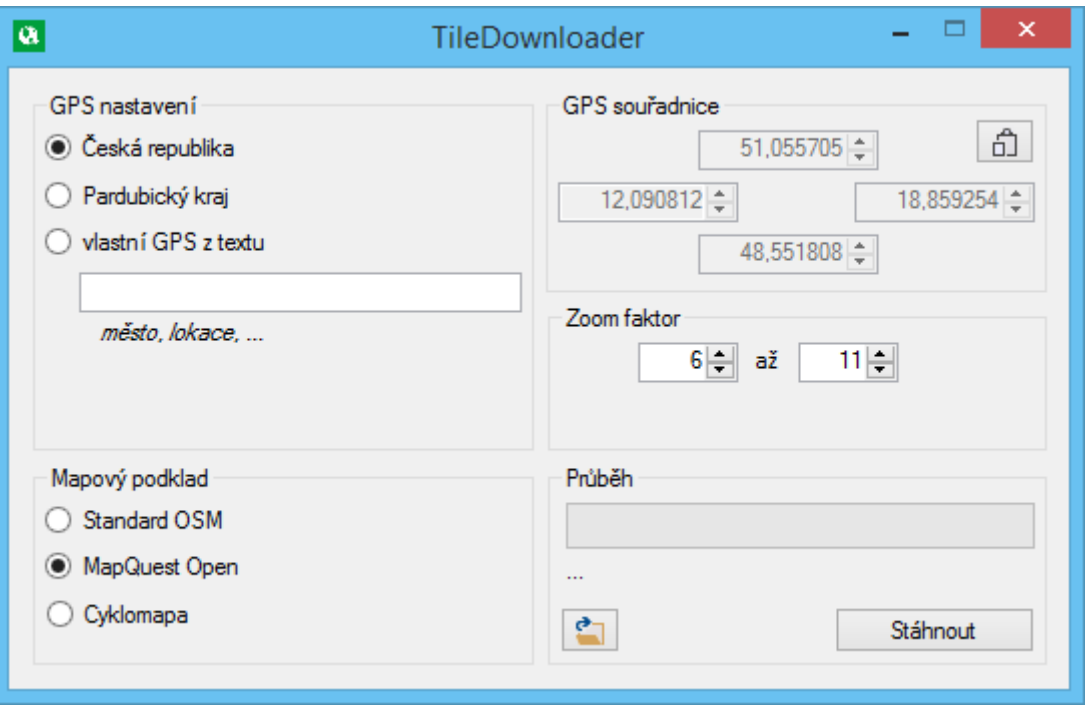

Zdroj: Autoři

Obr. 1 - TileDownloader – dialogové okno pro stahování rastrových dlaždic mapy

#### **4. INSTALACE APLIKACE**

K načtení webových stránek v režimu off-line bylo třeba vytvořit virtuální server. Aplikace je napsána v jazyce PHP a využívá databázi MySQL. Postup pro spuštění webových stránek APRS OSM:

- 1. Instalace Apache serveru (PHP a MySQL) za pomocí programu **XAMPP**.
- 2. Spuštění Apache a MySQL modulů v programu XAMPP (Control Panel).
- 3. Zkopírování obsahu složky "web/" (z přílohy na DVD) do složky XAMPPu "C:/xampp/htdocs/".
- 4. Vytvoření databáze "osm" v phpMyAdmin (na lokální adrese http://localhost/phpmyadmin/) a následný import souboru SQL struktury "osm.sql" do této databáze.
	- 5. Vložení rastrových dlaždic do složky "C:/xampp/htdocs/tiles/". Např. ze složky "tiles/" v příloze nebo stažením novějších dlaždic programem TileDownloader.
- 6. Spuštění aplikace je pak na stránce http://localhost/osm/.

Aktualizace rastrových dlaždic se provede vložením (přepsáním) stávajících dlaždic webu ve složce ..tiles/".

#### **5. POPIS APLIKACE**

Po zobrazení hlavní stránky jsou vidět v levé části základní možnosti aplikace (Obr. 2).

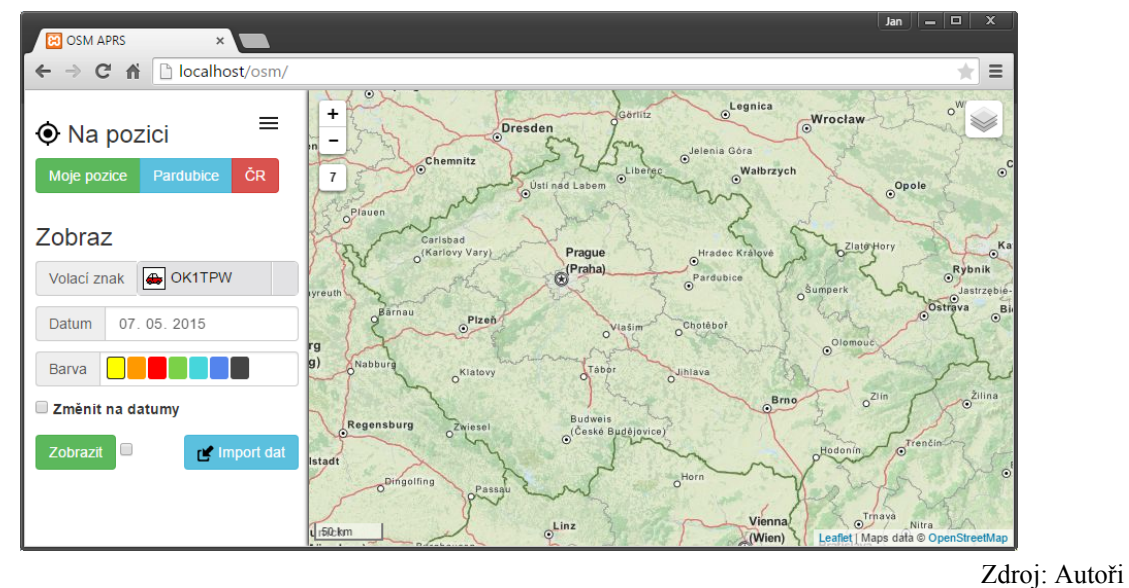

Obr. 2 - Webová aplikace APRS OSM

Po kliknutí na pozici: Pardubice stránka zaměří město Pardubice. Pro funkci Moje pozice je nutné být připojen k internetu a mít prohlížeč podporující HTML5 Geolocation.

Pro zobrazení volacího znaku na mapě je třeba vybrat tento znak spolu s určením času zobrazení, 1 den nebo časové rozmezí. Je možné též určit barvu zobrazené trasy.

Importování je možné po kliknutí na odkaz tlačítka "Import dat". Zde je možné nahráním souborů importovat data a případně stanovit volací znak. Po importu lze nastavit typ volacího znaku (automobil, kolo, loď nebo jiné).

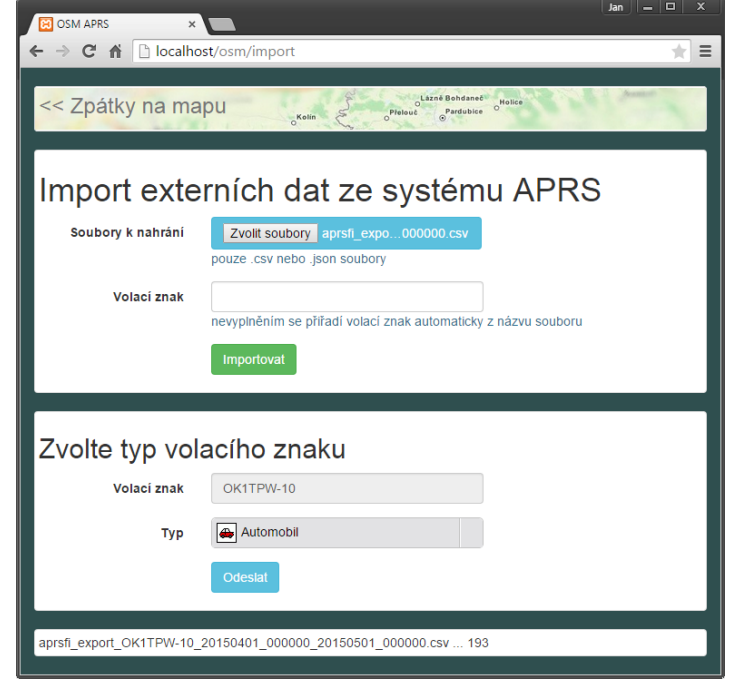

Obr. 3 - Import APRS souboru

Vykreslení volacích znaků v příslušné dny vypadá pak následovně na mapě.

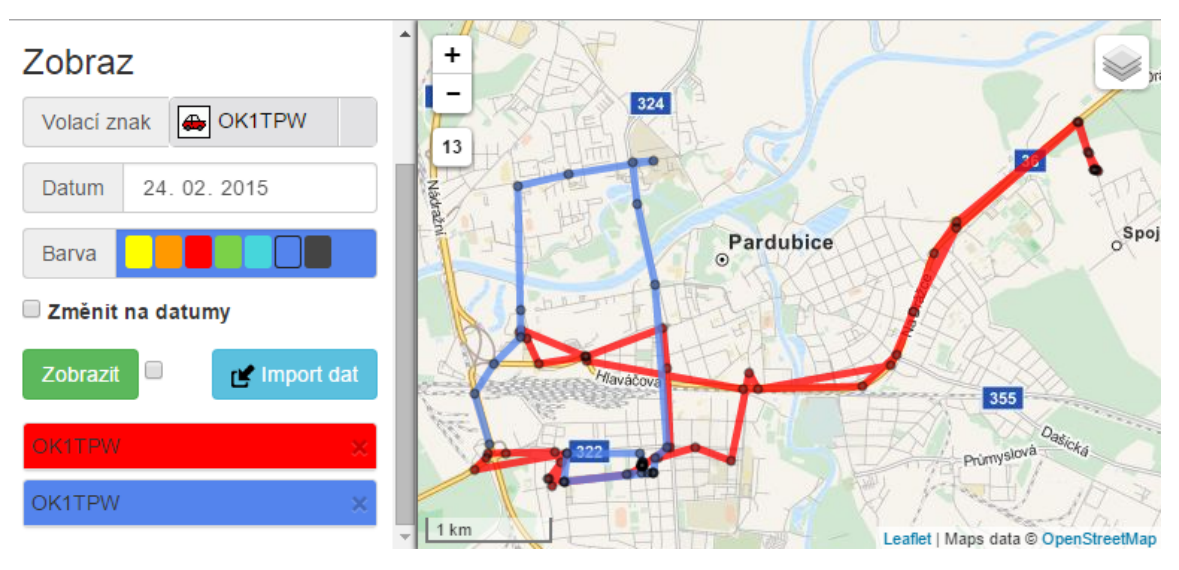

Zdroj: Autoři

Zdroj: Autoři

Obr. 4 - Vykreslení cest volacích znaků

Po kliknutí na vrchol nebo hranu je zobrazeno vyskakovací okno. Pro hranu jsou vypsány další možnosti, pro bod jsou zobrazeny jeho údaje (Obr. 5).

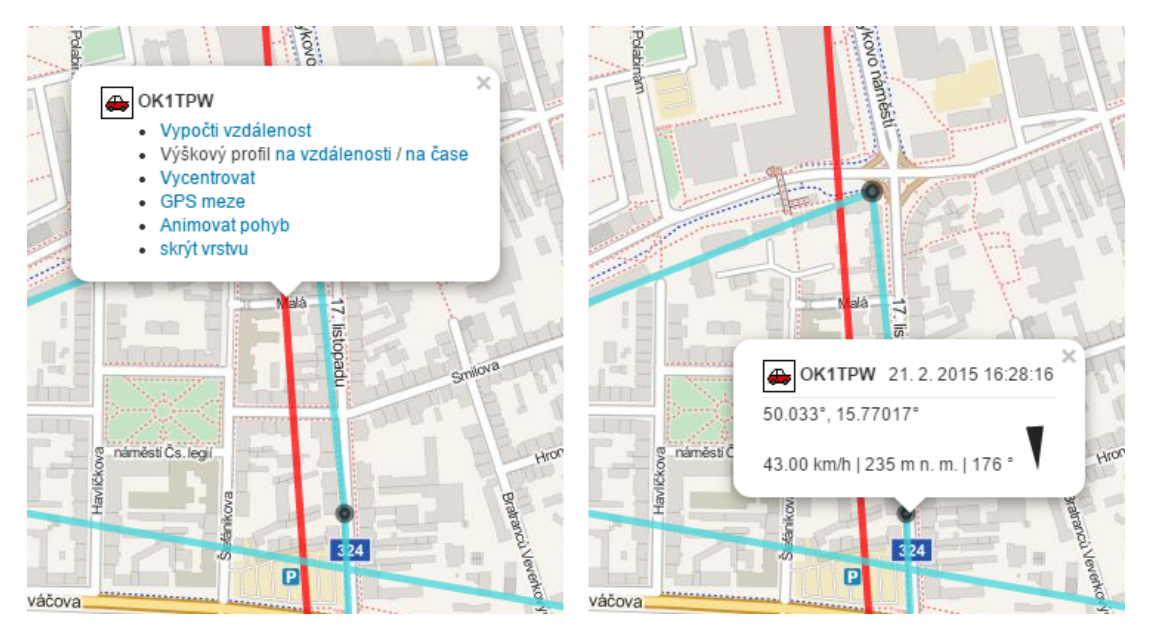

Zdroj: Autoři

Obr. 5 - Možnosti u hrany (vlevo) a informace o bodu (vpravo)

Vypočtení vzdálenosti zajišťuje vykreslovací knihovna Leaflet. Celková vzdálenost (v kilometrech) je vypočtena jako součet všech vzdáleností jednotlivých GPS bodů vztaženo na nadmořskou výšku bodu.

Výškový profil trasy lze zobrazit na dvou různých závislostech a to na kilometrické vzdálenosti nebo na čase.

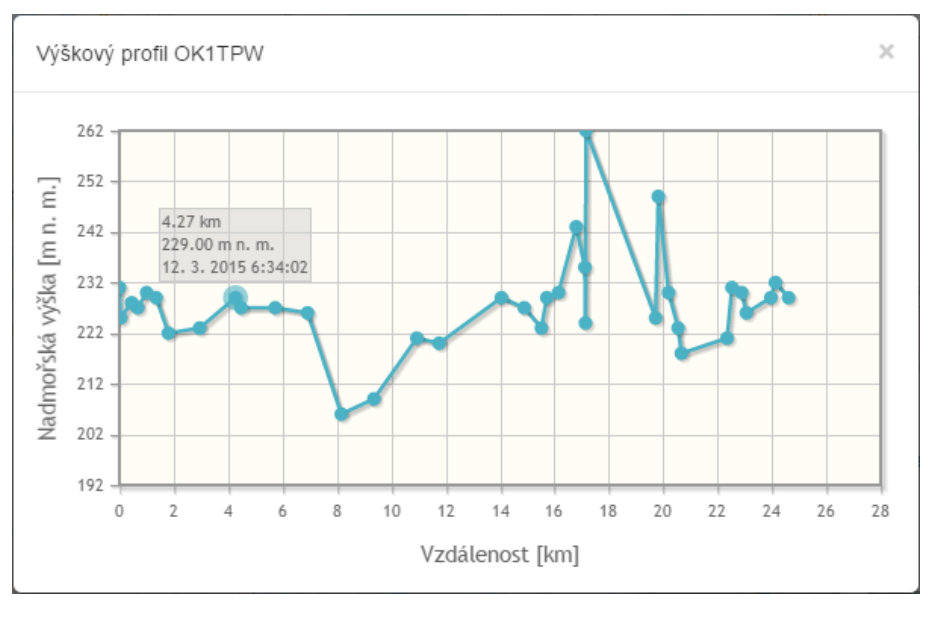

Zdroj: Autoři

Obr. 6 - Výškový profil trasy volacího znaku v závislosti na kilometrech

Z důvodů možných výskytů nepřesností polohy byla umožněna korekce GPS pozic a nadmořské výšky. Uživatel má dvě možnosti korekce:

 pomocí kombinace *klávesy CTRL a levého tlačítka myši* přesunout bod na správnou pozici,

Vízner, Panuška, Sudek: Tvorba webové aplikace pro prohlížení digitálních mapových 191 podkladů a zobrazení externích dat z APRS

 kliknutím *pravým tlačítkem myší* na bod určit správnou nadmořskou výšku, popřípadě bod vymazat.

Získání GPS mezí poskytne hranice vykreslené trasy volacího znaku ve tvaru: W, S ,E , N (světové strany západ, jih, východ a sever), které můžeme vložit do programu TileDownloader, kliknutím na ikonu  $\boxed{2}$  Vložení souřadnic ze schránky.

Animace pohybu volacího znaku v 30 sekundách vykreslí pohyb objektu od prvního do posledního času.

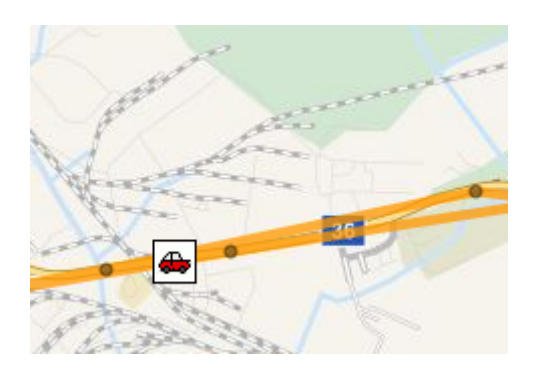

Zdroj: Autoři

Obr. 7 - Typ volacího znaku při animaci pohybu

Vykreslené vrstvy je možné skrýt buď odkazem ve vyskakovacím okně vykreslené cesty anebo křížkem v seznamu zobrazených volacích znaků.

Pokud již nejsou data aktuální nebo jich není třeba, je možné hromadné vymazání těchto bodů volacího znaku podle časového rozmezí. Kliknutím na zaškrtávací tlačítko vedle tlačítka Zobrazit, tak se formulář změní pro vymazávání dat.

## **ZÁVĚR**

Vytvořená webová aplikace je plně funkční a splňuje požadavky pro zobrazení mapových podkladů s možností importu externích dat. Po instalaci webové aplikace je uživateli zobrazen mapový podklad s vycentrováním na pozici České republiky. Po importu APRS bodů uživatel nastaví typ volacího znaku. Tyto importované body lze vykreslit na off-line mapovém podkladu ve vybraném časovém rozmezí a dále s nimi pracovat. Tak je získán celkový přehled o pohybu volacího znaku vykreslením na mapě, délce trasy nebo nadmořské výšce, s přesností podle vysílacího zařízení.

V současné době lze aplikaci použít pro zobrazení a analýzu naměřených bodů na digitálních mapových podkladech od poskytovatele OSM. S menším rozšířením a APRS přijímačem je tato aplikace předpřipravena pro živé sledování objektů v reálném čase přímo na místě zásahu v případě krizového stavu nebo mimořádné události. Předpokládá se tedy její nasazení při krizových situacích v centrálním stanovišti pro koordinaci sledovaných objektů.

### **POUŽITÁ LITERATURA**

- (1) *Slovník VÚGTK* [online]. c2014 [cit. 2015-03-12]. Dostupné z: <http://www.vugtk.cz/slovnik/>.
- (2) *Google Maps API Usage limits & billing* [online]. c2014 [cit. 2015-03-18]. Dostupné z: < https://developers.google.com/maps/faq#usagelimits >.
- (3) *Google Maps API API picker* [online]. c2014 [cit. 2015-03-18]. Dostupné z: < https://developers.google.com/maps/documentation/api-picker>.
- (4) *Mapy API verze 4.11* [online]. c2013 [cit. 2015-03-18]. Dostupné z:  $\langle$ https://api.mapy.cz/>.
- (5) *Mapové podklady Základní mapový podklad* [online]. c2013 [cit. 2015-03-18]. Dostupné z: < http://napoveda.seznam.cz/cz/mapy/mapove-podklady/zakladni-mapovypodklad/>.
- (6) *Microsoft® Bing™ Maps Platform APIs' Terms Of Use* [online]. c2015 [cit. 2015-03-18]. Dostupné z: < http://www.microsoft.com/maps/product/terms.html>.
- (7) *Vektorové a rastrové mapy, mapové podklady, TomTom, Google Maps for Work | CEDA* [online]. c2014 [cit. 2015-03-18]. Dostupné z: <http://www.ceda.cz/cs/>.
- (8) *OpenStreetMap* [online]. c2014 [cit. 2015-1-18]. Dostupné z: <http://cs.wikipedia.org/wiki/OpenStreetMap>.
- (9) *Geofabrik Free, community-maintained data* [online]. c2014 [cit. 2015-02-1]. Dostupné z: <http://www.geofabrik.de/>.
- (10) *Geolocalização Maplink Empresas* [online]. c2014 [cit. 2015-01-14]. Dostupné z: <http://maplink.com.br/>.
- (11) *An open-source JavaScript library for mobile friendly interactive maps* [online]. c2015 [cit. 2015-03-18]. Dostupné z: <http://leafletjs.com/>.